# Поиск

## Поиск

Чтобы вызвать диалог Поиск, выполните:

- команду меню База данных | (Поиск) Поиск записанных образов либо
- в окне Инструменты базы данных нажмите на Поиск образов.

Диалог Поиск служит для задания параметров поиска прошивок, хранящихся в базе данных. Диалог содержит набор флагов, установка / снятие которых определяет критерии поиска:

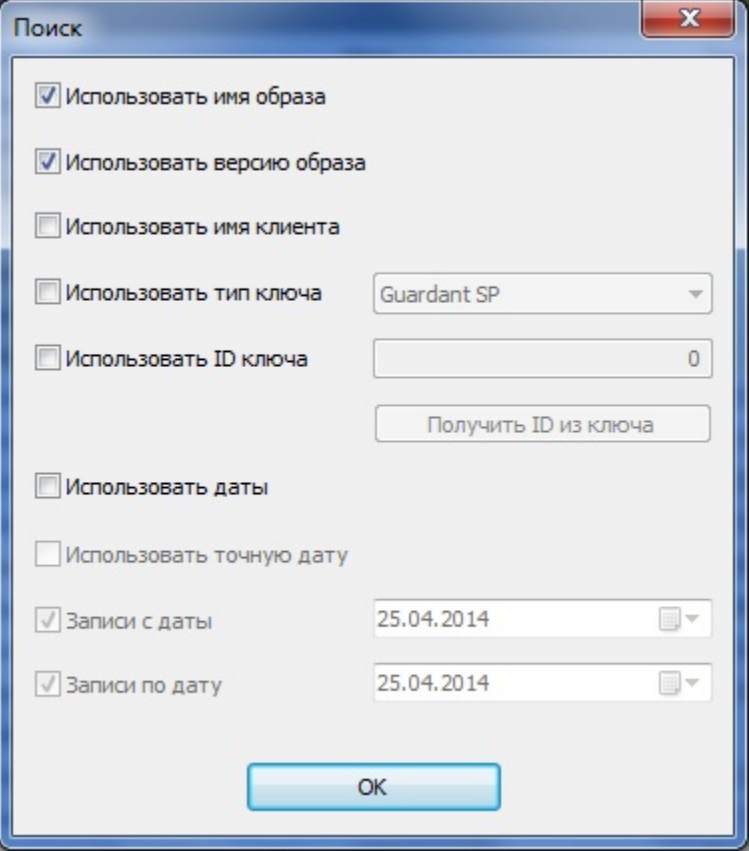

Можно задавать, как отдельные параметры поиска, так и их произвольные комбинации. При этом необходимо учитывать, что поиск осуществляется по строгому соответствию заданным параметрам,т. е. чтобы получить положительный результат поиска, необходимо выполнение ВСЕХ его условий.

Т. о., к примеру, всегда можно узнать в какой именно ключ (ID, тип) записан тот или иной образ (имя, версия), и у какого конечного пользователя этот ключ должен находиться.

#### Важно!

- 1. При первом запуске базы данных параметры поиска не заданы, в дальнейшем состояние критериев поиска запоминается, и они содержат те значения, которые имели на момент последней установки.
- 2. Если параметры поиска не заданы, то после выполнения команды поиска в окне **Прошивки** будут выведены все прошивки, зарегистрированные на данного пользователя.

#### Элементы управления вкладки Поиск:

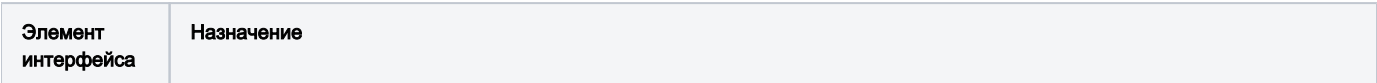

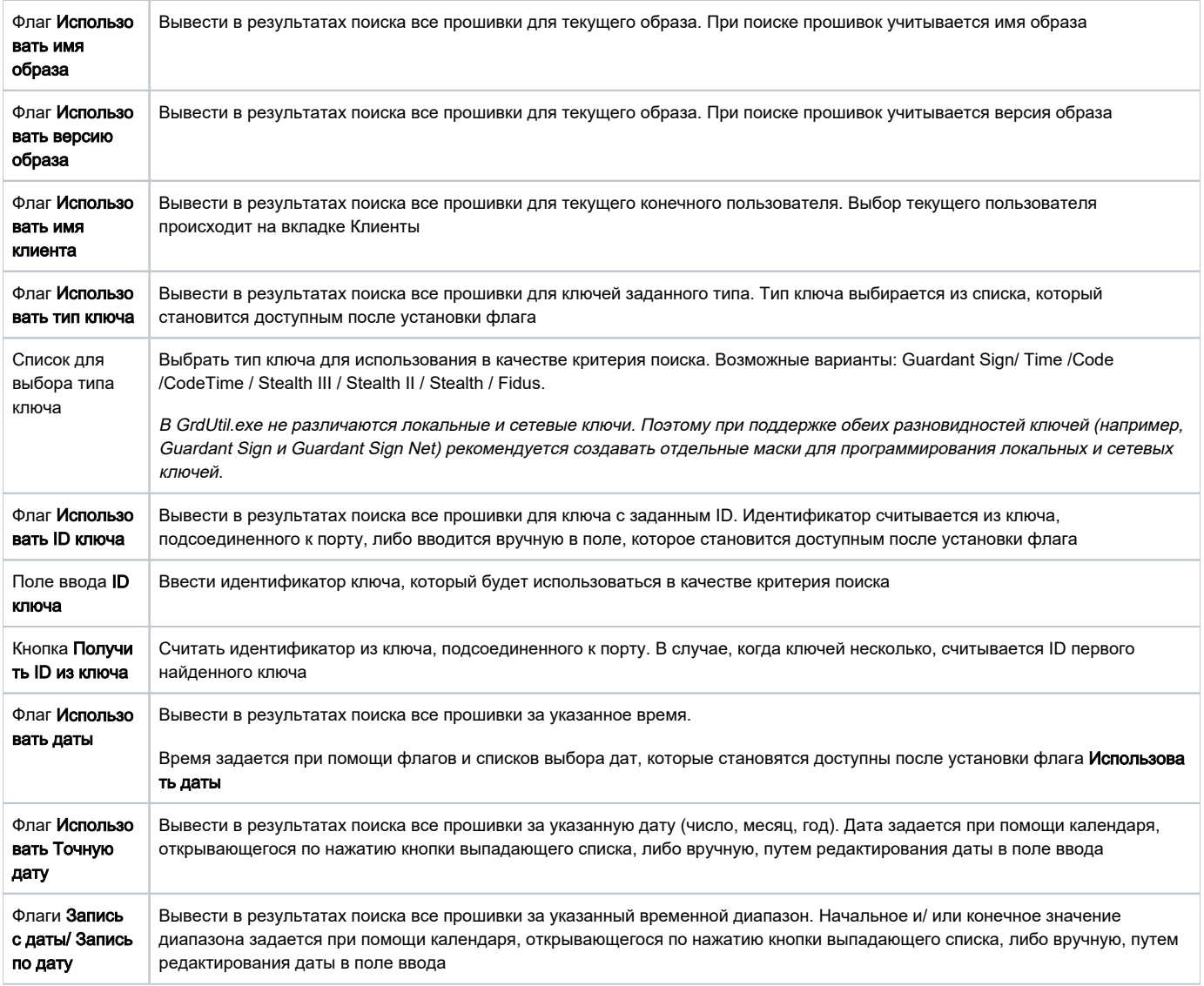

### Вывод результатов поиска

Чтобы найти прошивки согласно заданным критериям поиска, выполните:

- команду меню База данных | (Поиск) Поиск записанных образов либо
- в окне Инструменты базы данных нажмите на Поиск образов.

После задания параметров поиска и нажатия кнопки [OK] hезультаты поиска в виде списка прошивок выводятся в окне Прошивки, расположенном в нижней части окна GrdUtil.exe:

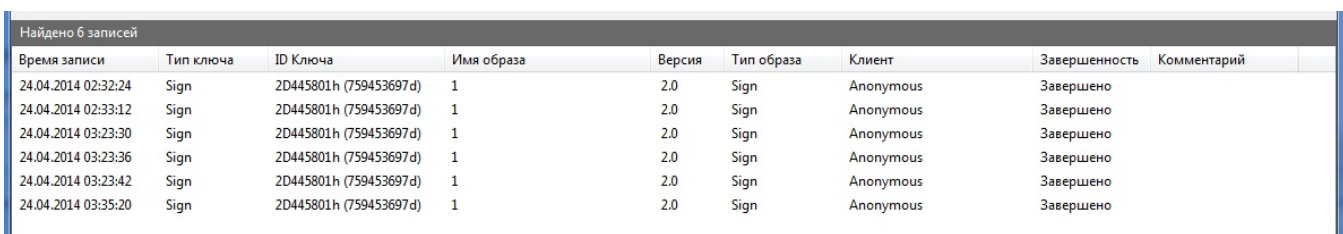

## Сброс результатов поиска

Чтобы очистить окно Прошивки от текущих результатов поиска, щелкните на любой строке списка правой кнопкой мыши и выберите пункт Очисти ть результаты поиска в появившемся контекстном меню.